### **УТВЕРЖДАЮ**

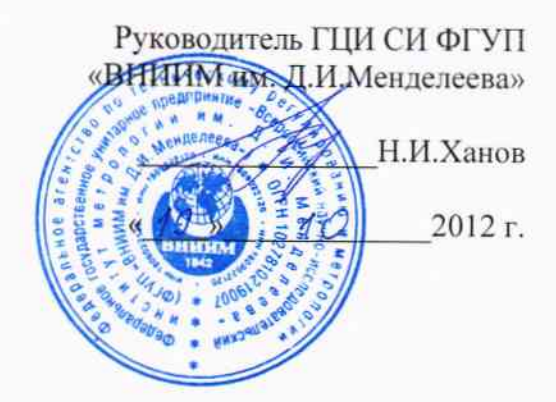

# ПРЕОБРАЗОВАТЕЛИ НАПРАВЛЕНИЯ ВОЗДУШНОГО ПОТОКА WAV151/252

 $\approx$ 

# МЕТОДИКА ПОВЕРКИ

MII 2551-0085-2012

Руководитель лаборатории ГЦИ СИ ФГУД «ВНИИМ им. Д.И. Менделеева»  $\overline{\mathcal{U}}$ В.П.Ковальков

г. Санкт-Петербург  $2012r$ .

Настоящая методика поверки распространяется на преобразователи направления воздушного потока WAV151/252 (далее преобразователи WAV151/252), предназначенные для измерений направления воздушного потока, и устанавливает методы и средства их первичной и периодической поверки.

Интервал между поверками - 1 год.

# 1 Операции поверки

Таблица 1

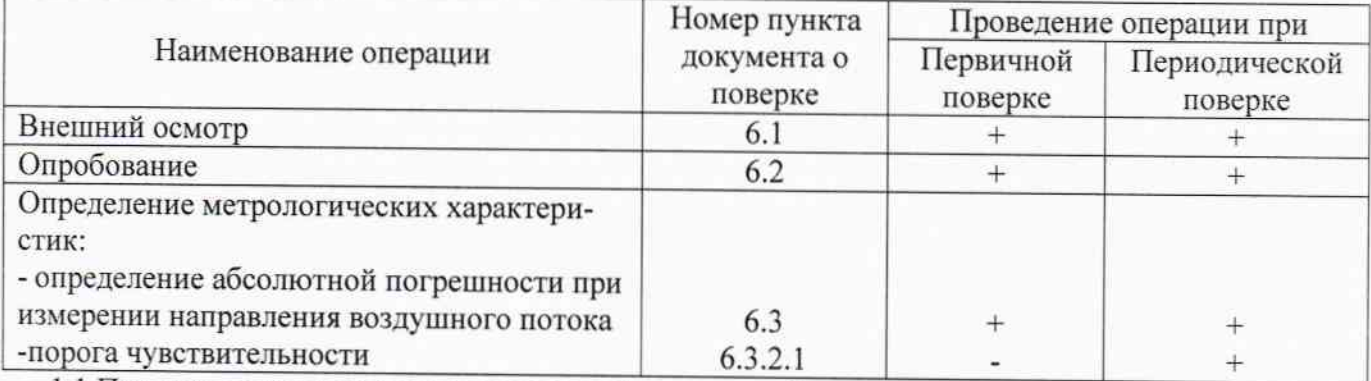

1.1 При отрицательных результатах одной из операций поверка прекращается.

2 Средства поверки

#### Таблица 2

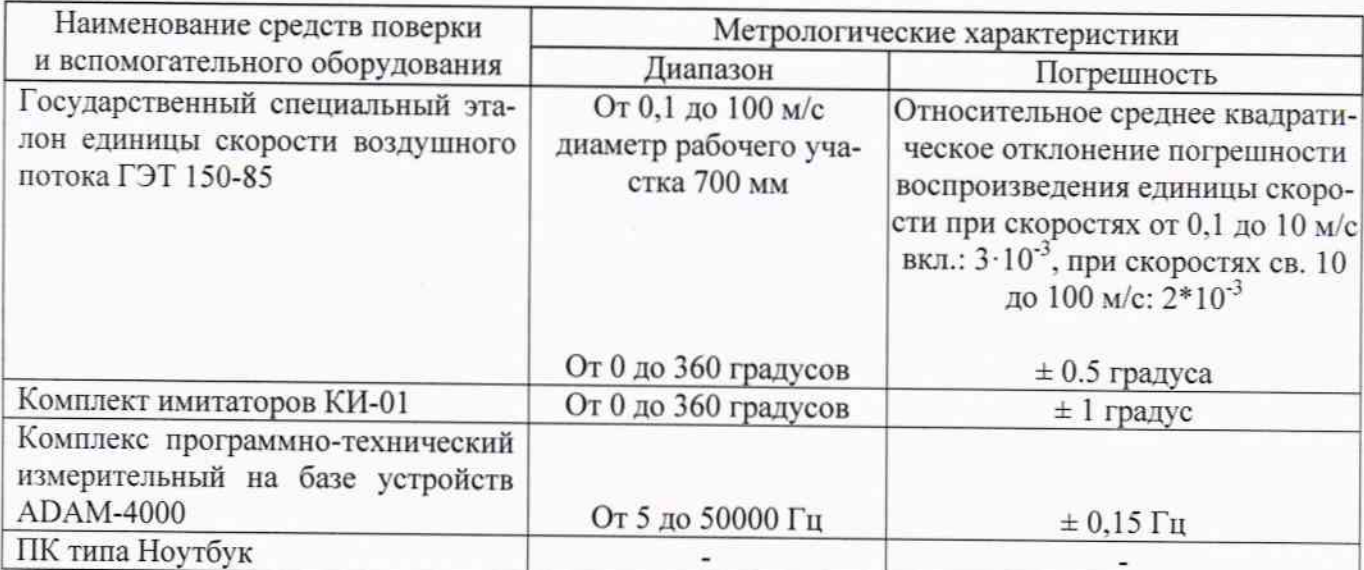

2.1 Средства поверки должны иметь действующие свидетельства о поверке.

2.2 Допускается применение других средств поверки с аналогичными или лучшими метрологическими характеристиками.

3 Требования безопасности и требования к поверителю

3.1 К проведению поверки допускаются лица, прошедшие специальное обучение и имеющие право на проведение поверки, изучившие настоящую методику и эксплуатационную документацию (далее ЭД), прилагаемую к преобразователям WAV151/252.

3.2 При проведении поверки должны соблюдаться:

- требования безопасности по ГОСТ 12.3.019, ГОСТ 12.3.006; ٠
- «Правила технической эксплуатации электроустановок потребителей»;
- «Правила ТБ при эксплуатации электроустановок потребителей».

#### 4 Условия поверки

При поверке должны быть соблюдены следующие условия:

• температура окружающего воздуха, °С

• относительная влажность воздуха, %

• атмосферное давление, гПа

от 10 до 30; от 40 до 80; от 600 до 1080.

#### 5 Подготовка к поверке

Перед проведением поверки должны быть выполнены следующие подготовительные работы:

5.1 Проверка комплектности преобразователей WAV151/252.

5.2 Проверка электропитания преобразователей WAV151/252.

5.3 Подготовка к работе и включение преобразователей WAV151/252 согласно ЭД (перед началом проведения поверки преобразователи WAV151/252 должны работать не менее 5 минут).

#### 6 Проведение поверки

6.1 Внешний осмотр

При проведении внешнего осмотра должно быть установлено соответствие преобразователей WAV151/252 следующим требованиям:

6.1.1 Преобразователи WAV151/252 не должны иметь механических повреждений или иных дефектов, влияющих на качество работы.

6.1.2 Соединения в разъемах питания преобразователей WAV151/252 должны быть надежными.

6.1.3 Маркировка преобразователей WAV151/252 должна быть целой, четкой, хорошо читаемой.

6.1.4 Первичная поверка преобразователей WAV151/252 производится в аккредитованном метрологическом центре. Периодическая поверка преобразователей WAV151/252 производится в условиях эксплуатации.

#### 6.2 Опробование

Опробование преобразователей WAV151/252 должно осуществляться в следующем порядке:

6.2.1 Подключите последовательно преобразователи WAV151/252 посредством комплекса программно технического измерительного на базе ADAM-4000 (далее - преобразователя измерительного) к ноутбуку и проверьте их работоспособность.

6.2.2 Включите и последовательно направьте вентилятор на преобразователи WAV151/252.

6.2.3 Проведите измерения направления воздушного потока.

6.2.4 На экране ноутбука должна выдаваться информация о направлении воздушного потока.

6.3 Определение метрологических характеристик

6.3.1 Первичная поверка преобразователей WAV151/252 выполняется в следующем порядке:

6.3.1.1 Закрепите преобразователи WAV151/252 на поворотном координатном столе рабочего участка ГЭТ 150-85.

6.3.1.2 Разместите последовательно преобразователи WAV151/252 в зоне равных скоростей рабочего участка ГЭТ 150-85.

6.3.1.3 Запустите ПО «Нурег Terminal». Все используемые далее команды вводятся с клавиатуры ноутбука, а ответные сообщения отображаются на его экране.

6.3.1.4 Откройте линию. Проведите последовательно проверку конфигурации, функционального состояния и настройки преобразователей WAV151/252 в соответствии с ЭД.

6.3.1.5 Перед определением погрешности измерений направления воздушного потока проведите технологический прогон преобразователей WAV151/252 при скорости воздушного потока (10±1) м/с в течение 10 минут, при этом координатный стол с преобразователями WAV151/252 установите на нулевую отметку. На экране ноутбука должны отобразиться показания (0+3) градуса.

6.3.1.6 Установите скорость воздушного потока в рабочем участке ГЭТ 150-85 равную 1 м/с и следите за показаниями на экране ноутбука. Показания на экране ноутбука должны установиться на значении (0±3) градуса.

6.3.1.7 Повторите операцию по п. 6.3.1.6 на скоростях воздушного потока (10, 20, 40, 60) м/с. Показания на экране ноутбука должны установиться на значении (0±3) градуса.

6.3.1.8 Поверните поворотный координатный стол на 90 градусов.

6.3.1.9 Установите скорость воздушного потока в рабочем участке ГЭТ 150-85 равную 1м/с и следите за показаниями на экране ноутбука. Показания на экране должны установиться на значениях (90±3) градуса.

6.3.1.10 Повторите операцию по п.6.3.1.9 на скоростях воздушного потока (10, 20, 40, 60) м/с. Показания на экране ноутбука должны установиться на значении (90±3) градуса.

6.3.1.11 Поверните поворотный координатный стол на 180 градусов по отношению к продольной оси воздушного потока.

6.3.1.12 Установите скорость воздушного потока в рабочем участке ГЭТ 150-85 равную 1м/с и следите за показаниями на экране ноутбука. Показания на экране ноутбука должны установиться на значении (180±3) градуса.

6.3.1.13 Повторите операцию по п.6.3.1.12 на скоростях воздушного потока (10, 20, 40, 60) м/с. Показания на экране ноутбука должны установиться на значении (180+3) градуса.

6.3.1.14 Поверните поворотный координатный стол на 270 градусов по отношению продольной оси воздушного потока.

6.3.1.15 Установите скорость воздушного потока в рабочем участке ГЭТ 150-85 равную 1 м/с и следите за показаниями на экране ноутбука. Показания на экране ноутбука должны установиться на значении (270±3) градуса.

6.3.1.16 Повторите операцию по п. 6.3.1.15 на скоростях воздушного потока (10, 20, 40, 60) м/с. Показания на экране ноутбука должны установиться на значении (270±3) градуса.

6.3.1.17 Вычислите допустимую абсолютную погрешность ДА, градус, измерений направления воздушного потока по формуле

$$
\Delta A = (A_{\text{3T.}} \cdot A_{\text{13M.}}),\tag{1}
$$

где А<sub>эт</sub> - значения направления воздушного потока эталонные, градус;

А<sub>изм.</sub> - значения направления воздушного потока измеренные, градус.

6.3.1.18 Для погрешности измерений направления воздушного потока должно выполняться:

$$
\Delta A \leq \pm 3
$$
 градуса

6.3.2 Периодическая поверка преобразователей WAV151/252 выполняется в следующем порядке:

6.3.2.1 Определение порога чувствительности преобразователей WAV151/252.

- Снимите последовательно с преобразователей WAV151/252 флюгарку.

- Закрепите последовательно на оси преобразователя ролик из КИ-01 (рис.1)

- Закрепите на ролик груз массой 1г.

- Если груз начнет плавно опускаться, значит момент трения на оси преобразователей WAV151/252 не превышает 50 мкН·м, что соответствует порогу чувствительности преобразователей WAV151/252 - 0,4 м/с.

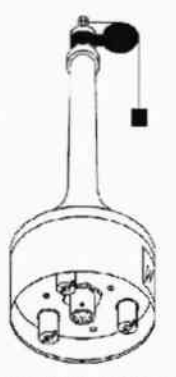

Рисунок 1. Схема определения порога чувствительности преобразователей WAV151/252.

 $(2)$ 

6.3.2.2 Определение погрешности измерений направления воздушного потока.

- Подключите последовательно преобразователи WAV151/252 через преобразователь измерительный и ноутбук к источнику питания согласно схемам приведенным в ЭД.

- Включите последовательно ноутбук и преобразователи WAV151/252.

- Запустите ПО «Hyper Terminal». Все используемые далее команды вводятся с клавиатуры ноутбука, а ответные сообщения отображаются на его экране.

- Установите последовательно преобразователи WAV151/252 на лимб из комплекта КИ-01.

- Установите последовательно флюгарку преобразователей WAV151/252 таким образом, что бы показания на экране ноутбука соответствовали показаниям (0±1) градус.

- Поверните последовательно флюгарку преобразователей WAV151/252 на 90 градусов.

- Показания на экране должны установиться на значениях (90±3) градуса.

- Поверните последовательно флюгарку преобразователей WAV151/252 на 180 градусов.

- Показания на экране ноутбука должны установиться на значении (180±3) градуса.

- Поверните последовательно флюгарку преобразователей WAV151/252 на 270 градусов.

- Показания на экране ноутбука должны установиться на значении (270±3) градуса.

- Поверните последовательно флюгарку преобразователей WAV151/252 на 360 градусов.

- Показания на экране ноутбука должны установиться на значении (360±3) градуса.

- Вычислите допустимую абсолютную погрешность ДА, градус, измерений направления воздушного потока по формуле (1).

- Погрешность измерений направления воздушного потока не должна превышать:

 $\Delta A \leq \pm 3$  градуса

7 Оформление результатов поверки

7.1 Результаты поверки оформляют в протоколе, форма которого приведена в Приложении А.

7.2 При положительных результатах поверки оформляют свидетельство о поверке установленного образца.

7.3 При отрицательных результатах поверки оформляют извещение о непригодности установленного образца.

## Приложение А

#### Форма протокола поверки

Преобразователь направления воздушного потока WAV151/252 заводской номер

Место установки

 $-1$ 

Условия поверки.

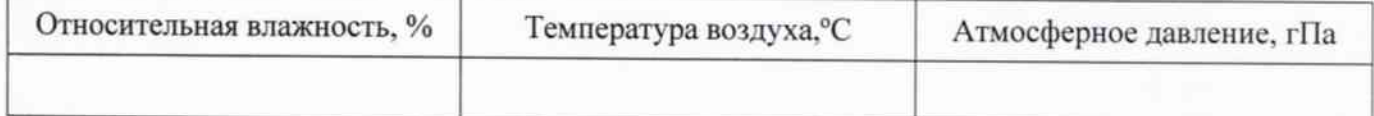

Поверка произведена с применением: комплекта имитаторов КИ-01.

Результаты поверки

1. Внешний осмотр

1.1 Замечания <u>продолжавать по политический собор</u> по продагательно при применение при применение при применение при

1.2 Выводы

2. Опробование

2.1 Замечания

2.2 Выводы

3. Определение метрологических характеристик преобразователя WAV151/252.

3.1 Порога чувствительности.

3.1.1. Замечания произведения при политических произведениях при политических при политических при политических

3.1.2 Выводы

3.2 Погрешность измерений направлений воздушного потока.

3.2.1 Замечания

3.2.2 Выводы

На основании полученных результатов преобразователь WAV151/252 признается:

Для эксплуатации до « » 20 года.

Поверитель

Подпись

ФИО.

Дата поверки « » 20 года.